$\text{MACPING}^{\text{TM}}$  3.0.4 Serial Number

# MacPing™ 3.0 User's Guide

A Network Testing Tool

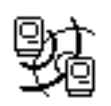

Developed by Dartmouth College Computing Services

— August 1997 —

**Credits**: *MacPing* was written by Richard Brown, Bill Fisher, and Brian Xiaoxia Ye of Dartmouth College, Hanover, New Hampshire.

> Thanks to the following people for suggestions, early implementation help, actual code snippets, and cheerleading:

Stanley Dunten Paul Hartenstine Ted Painter R. Fronabarger Chris Johnson Paul DuBois Owen Hartnett

Copyright © 1991–1997 by the Trustees of Dartmouth College. All rights reserved.

MacPing is a trademark of the Trustees of Dartmouth College. Apple Remote Access, AppleTalk, EtherTalk, LaserWriter, LocalTalk, Macintosh, and MacTCP are registered trademarks of Apple Computer, Inc. Shiva Dial-In is a trademark of Shiva Corporation.

#### **Limited Warranty**

To the original buyer only, Dartmouth College warrants for the period of ninety (90) days from the date of delivery of the SOFTWARE to you as evidenced by a copy of your receipt, or until the SOFTWARE is modified by you, whichever period is shorter, that: (1) The SOFTWARE, unless modified by you, will perform substantially the functions described in the documentation provided with it. (2) The media on which the SOFTWARE is provided is furnished will be free from defects in materials and workmanship under normal use.

Your sole remedy under this warranty is that Dartmouth will undertake to correct within a reasonable time any reported "SOFTWARE error" (failure of the SOFTWARE to perform substantially the functions described in the documentation), correct errors in the documentation, and replace any magnetic media which proves defective in materials or workmanship on an exchange basis without charge. In order to make a claim under this warranty, you must return the defective item with proof of purchase to Dartmouth or an authorized dealer, postage prepaid, during the warranty period. If Dartmouth is unable to replace defective media or if Dartmouth is unable to provide corrected SOFTWARE or corrected documentation within a reasonable time, Dartmouth will, at its sole and exclusive option, either replace the SOFTWARE with a functionally equivalent program at no charge to you or refund the purchase price of the SOFTWARE. These are your sole and exclusive remedies for any breach of warranty.

Dartmouth does not warrant that the SOFTWARE will meet your requirements, that operation of the SOFTWARE will be uninterrupted or error-free, or that all SOFTWARE errors will be corrected. Dartmouth is not responsible for problems caused by changes in the operating characteristics of computer hardware or computer operating systems which are made after the release of the SOFTWARE nor for problems in the interaction of the SOFTWARE with non-Dartmouth software. Dartmouth will have no responsibility to replace or refund the purchase price of the media damaged by accident, abuse, or misapplication.

THE ABOVE WARRANTIES ARE EXCLUSIVE AND IN LIEU OF ALL OTHER WARRANTIES, WHETHER EXPRESS OR IMPLIED, INCLUDING THE IMPLIED WARRANTIES OF MERCHANTABILITY AND FITNESS FOR A PARTICULAR PURPOSE. NO ORAL OR WRITTEN INFORMATION OR ADVICE GIVEN BY DARTMOUTH, ITS EMPLOYEES, DISTRIBUTORS, DEALERS, OR AGENTS SHALL INCREASE THE SCOPE OF THE ABOVE WARRANTIES OR CREATE ANY NEW WARRANTIES.

SOME STATES DO NOT ALLOW THE EXCLUSION OF IMPLIED WARRANTIES, SO THE ABOVE EXCLUSION MAY NOT APPLY TO YOU. IN THAT EVENT, ANY IMPLIED WARRANTIES ARE LIMITED IN DURATION TO NINETY (90) DAYS FROM THE DATE OF DELIVERY OF THE SOFTWARE. THIS WARRANTY GIVES YOU SPECIFIC LEGAL RIGHTS. YOU MAY HAVE OTHER RIGHTS, WHICH VARY FROM STATE TO STATE.

Dartmouth College has licensed part of the enclosed software (System software, etc.) from Apple Computer, to which the following disclaimer applies:

APPLE COMPUTER, INC. MAKES NO WARRANTIES, EITHER EXPRESSED OR IMPLIED, REGARDING THE ENCLOSED COMPUTER SOFTWARE PACKAGE, ITS MERCHANTABILITY, OR FITNESS FOR ANY PARTICULAR PURPOSE. THE EXCLUSION OF IMPLIED WARRANTIES IS NOT PERMITTED IN SOME STATES. THE ABOVE EXCLUSION MAY NOT APPLY TO YOU. THIS WARRANTY PROVIDES YOU WITH SPECIFIC LEGAL RIGHTS. THERE MAY BE OTHER RIGHTS THAT YOU MAY HAVE THAT VARY FROM STATE TO STATE.

# **Table of Contents**

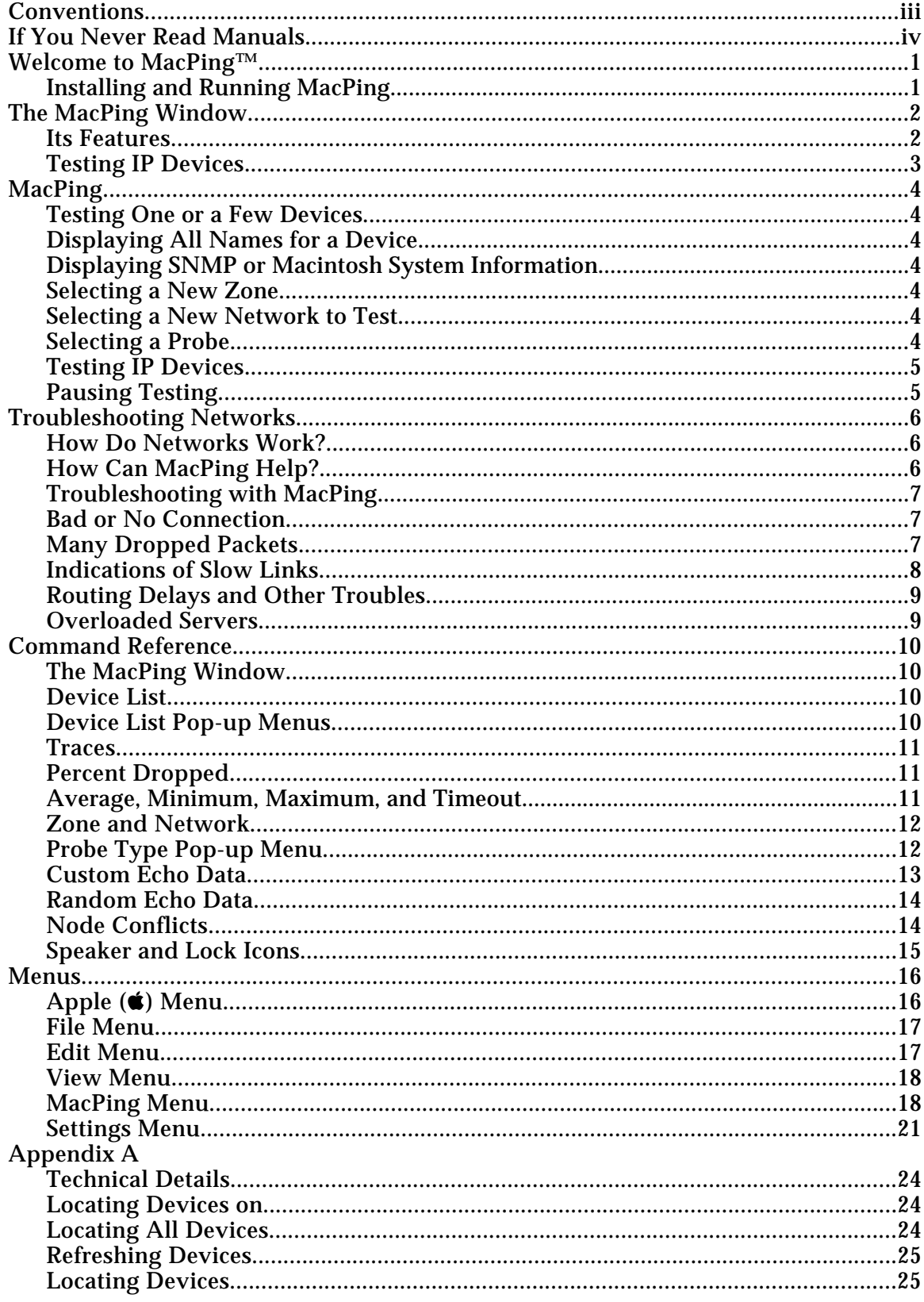

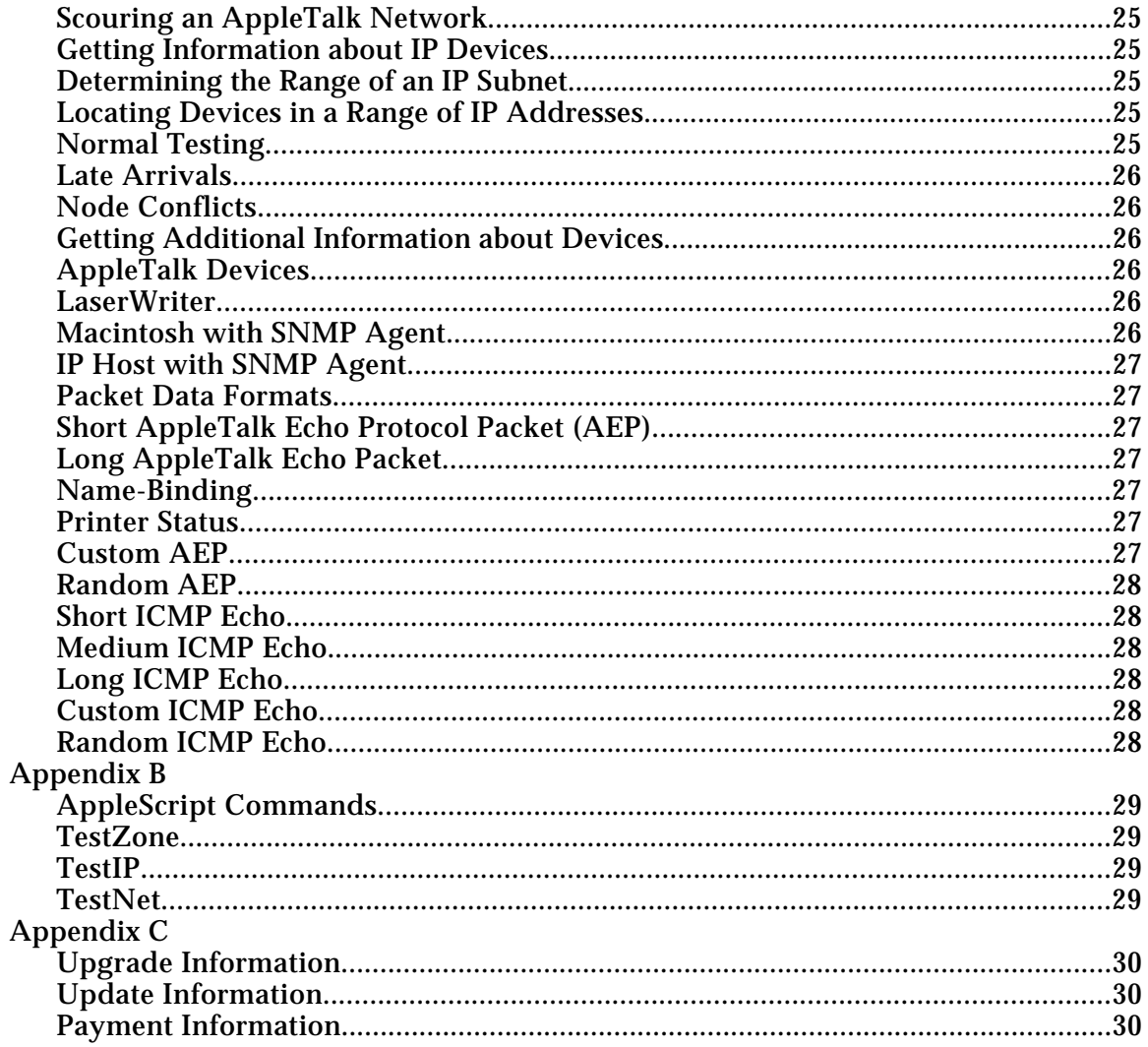

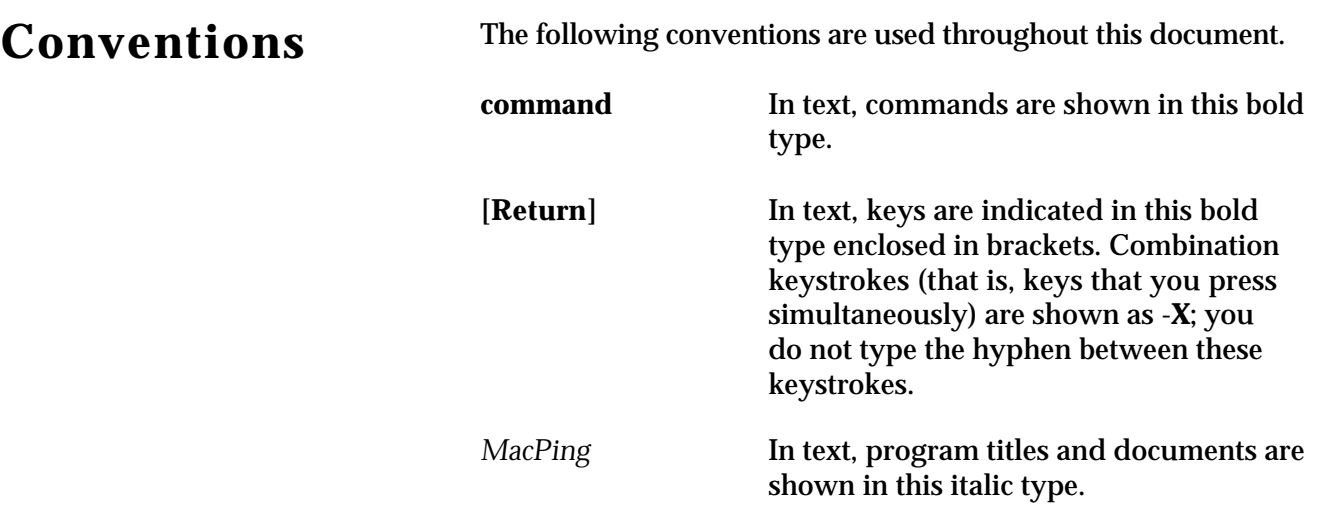

# **If You Never Read Manuals...**

**Installation:** *MacPing™* is easy to install. Just drag it to your hard drive, and double-click the application. *MacPing* will configure itself for your network hardware and environment.

The *MacPing* window has two important panes, as shown below. The left half of the screen is the *device list*, which shows the names, types, and network addresses of the devices being tested. The right half of the window shows the *traces*, a real-time history of the packet losses for each device. Black marks (or red marks, if you have a color screen) indicate dropped packets; small (green) dots show a successful test. Hold down the mouse on a device to see the name(s) registered for it. **Option-click** to get system information (Macintosh<sup>®</sup> or SNMP, if available) for the device.

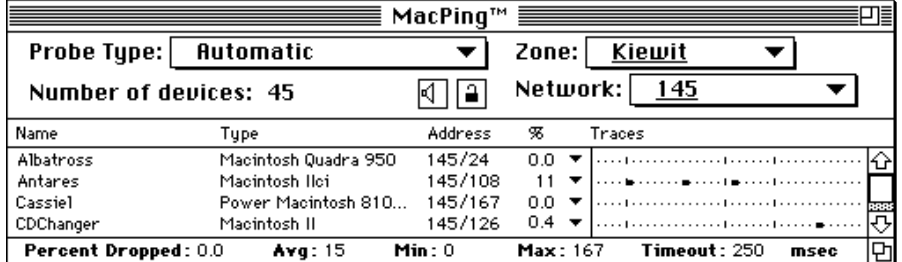

**Testing AppleTalk**® **devices:** Simply select the zone you wish to test from the **Zone** pop-up menu. If you don't see the device you want to test right off, select **All nets in zone** from the **Network** pop-up menu.

**Testing IP Devices:** Select **Test IP** from the **Network** pop-up menu. Enter a host name or IP address (or a range, to test multiple devices) in the resulting dialog.

**Selecting Probe Types:** *MacPing* can send several different kinds of packets to devices to stress the network. Use the **Probe Type** popup menu to select short or long Echoes (AppleTalk or ICMP), or enter your own data with the **Custom Echo** command.

The "Troubleshooting Networks" section of this manual gives background information about network testing, and ways to use *MacPing* in response to network troubles.

The "Technical Details" appendix to this manual gives a complete description of the techniques used to perform the tests *MacPing* uses. AppleScript commands are described in the final appendix.

Finally, please send in your registration card: we like to know who's using the program!

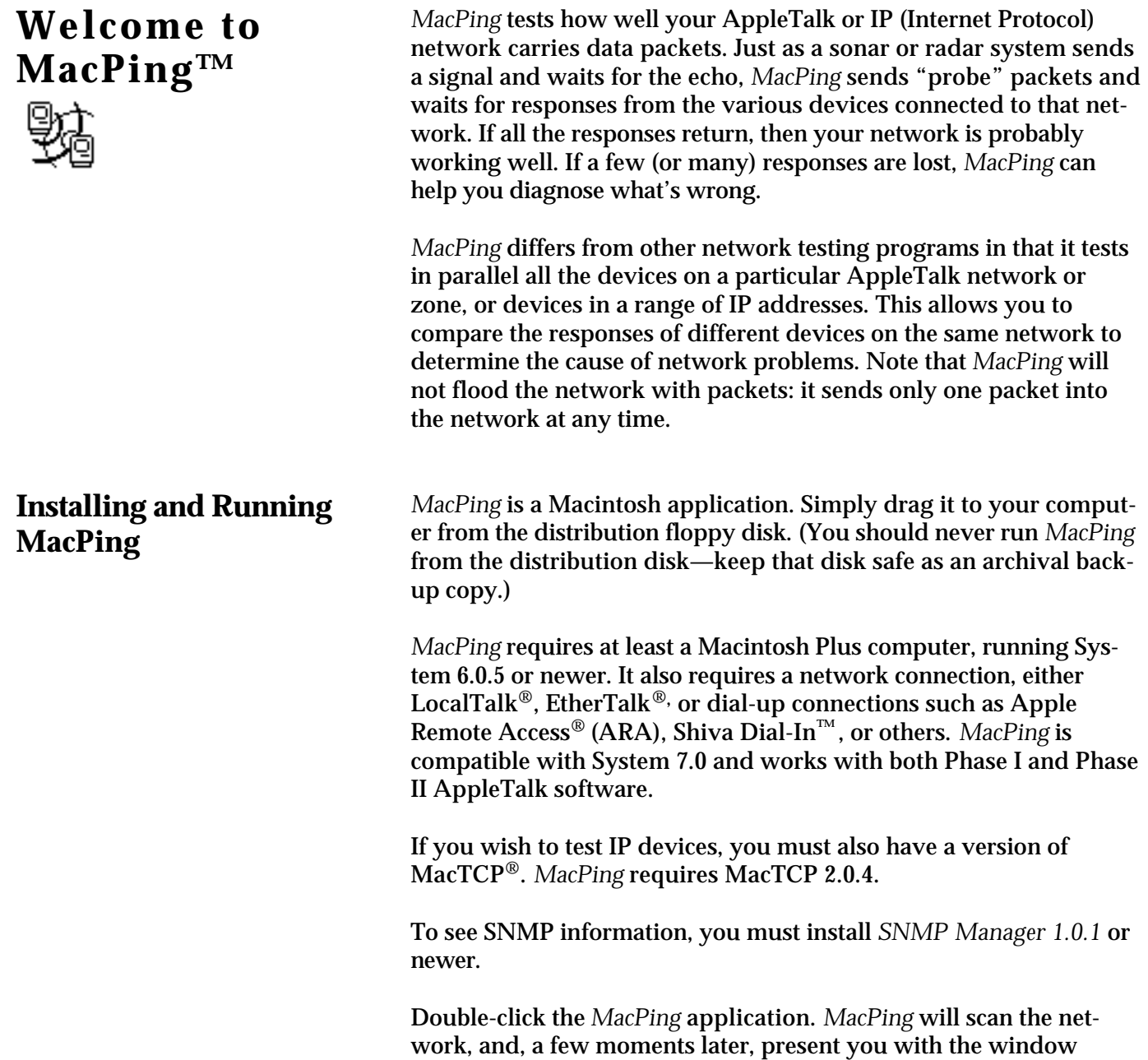

shown on the next page. *MacPing* does not need any configuration

(it derives this information from the network). Try it now!

# **The MacPing Window**

**Its Features** 

| $MacPinq^m \equiv$    |                      |         |          |                      |    |  |  |  |
|-----------------------|----------------------|---------|----------|----------------------|----|--|--|--|
| <b>Probe Type:</b>    | Automatic            |         | Zone:    | Kiewit               |    |  |  |  |
| Number of devices: 45 |                      |         | Network: | 145                  |    |  |  |  |
| Name                  | Tupe                 | Address | z        | Traces               |    |  |  |  |
| Albatross             | Macintosh Quadra 950 | 145/24  | 0.0      |                      |    |  |  |  |
| Antares               | Macintosh Ilci       | 145/108 |          |                      |    |  |  |  |
| Cassiel               | Power Macintosh 810  | 145/167 | 0.0      |                      |    |  |  |  |
| CDChanger             | Macintosh II         | 145/126 | 0.4      |                      |    |  |  |  |
| Percent Dropped: 0.0  | Avg: 15              | Min: 0  | Max: 167 | Timeout: 250<br>msec | ÞΊ |  |  |  |

*Figure 1. The MacPing window.*

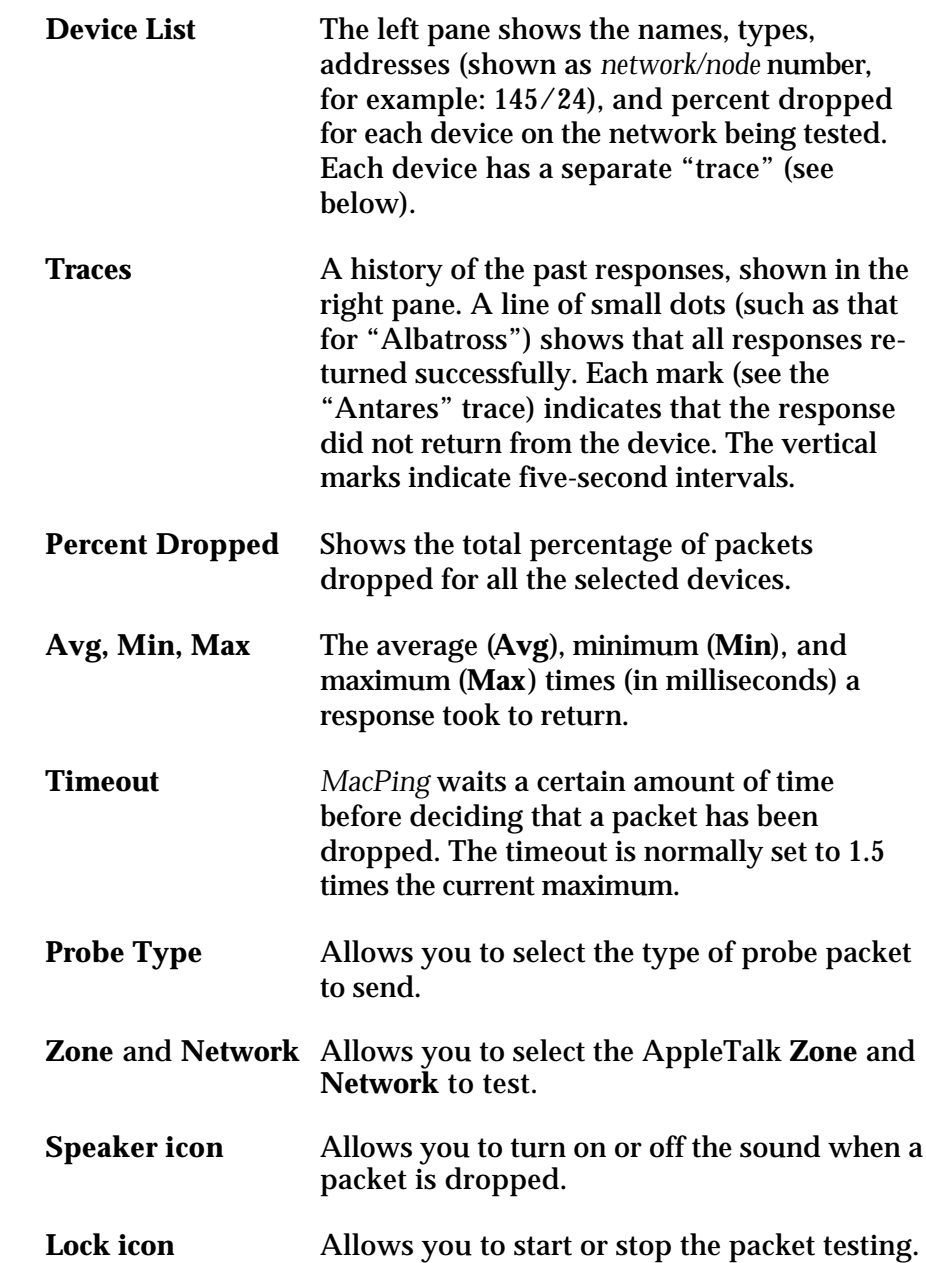

#### **Testing IP Devices**

| $\equiv$ MacPing™ $\equiv$ $\equiv$ |                        |               |          |                                      |  |  |  |
|-------------------------------------|------------------------|---------------|----------|--------------------------------------|--|--|--|
| <b>Probe Type:</b>                  | <b>Short ICMP Echo</b> |               | Zone: I  | Testing IP $\blacktriangledown$      |  |  |  |
| Number of devices: 29               |                        |               | Network: | Test IP Devices $\blacktriangledown$ |  |  |  |
| Name                                | Tupe                   | Address       | W.       | Traces                               |  |  |  |
| avalon.dartmouth.e Unknown.         |                        | 129.170.16.5  | 0.0      |                                      |  |  |  |
| baker.dartmouth.e                   | Unknown                | 129.170.16.11 | 0.0      |                                      |  |  |  |
| dartvax.dartmouth                   | Unknown                | 129.170.16.4  | 0.0      | <b>REBBS</b>                         |  |  |  |
| datil.dartmouth.edu.                | Unknown                | 129.170.16.12 | 0.0      | ⇩                                    |  |  |  |
| Percent Dropped: 0.9                | Avg: 15                | Min: 0        | Max: 167 | 먼<br>Timeout: 250<br>msec            |  |  |  |

*Figure 2. The MacPing window for testing IP devices.*

The display for IP devices is much the same as for AppleTalk. The device list shows the device's Domain Name System (DNS) name, system type (if accessible from the DNS), IP address, and percentage of dropped packets.

The **Probe Type** pop-up menu contains short and long ICMP echoes, as well as SNMP requests, custom echo data, and random data in the packet.

**Note**: When testing IP devices, the **Zone** and **Network** pop-up menus change to **Testing IP** and **Test IP** respectively.

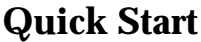

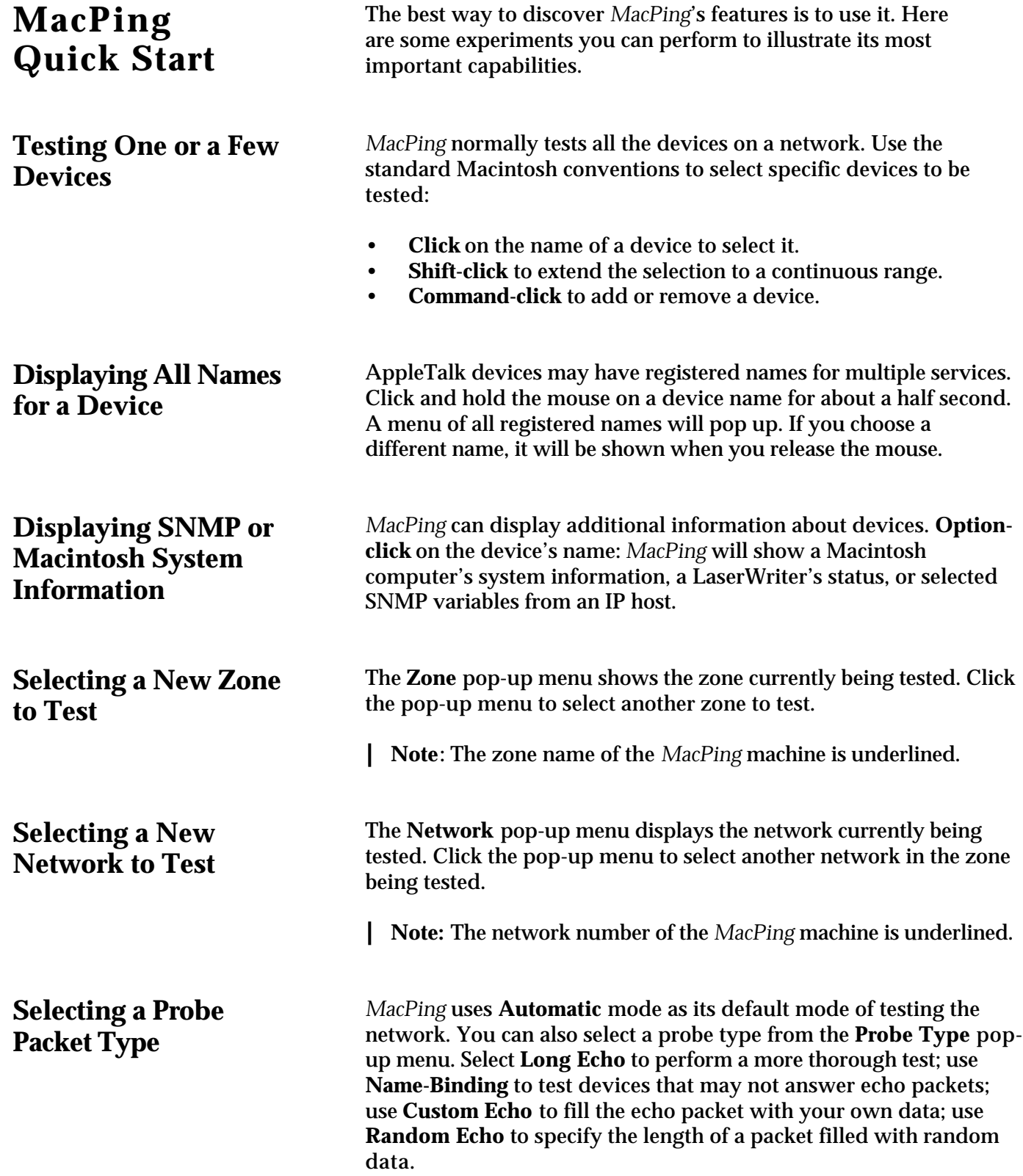

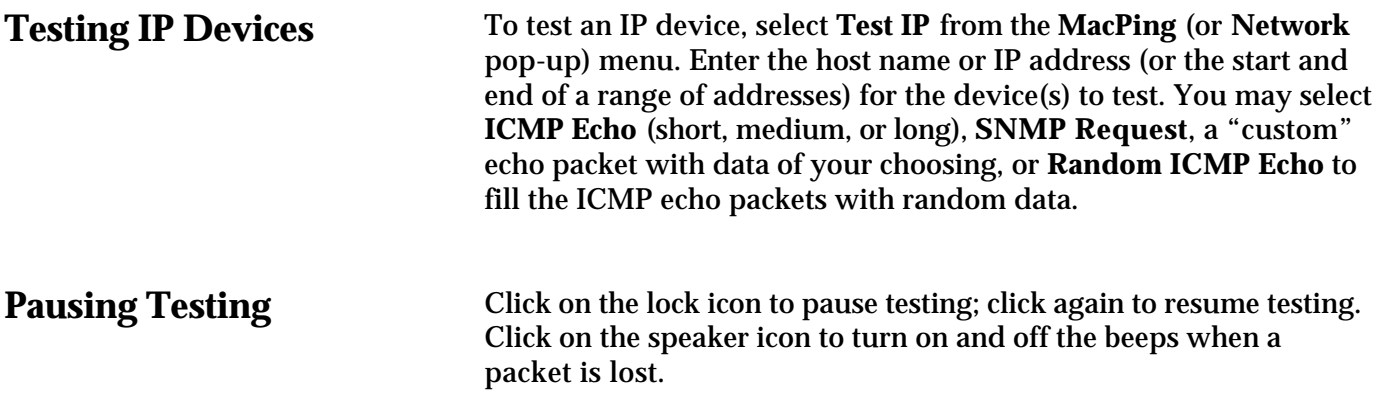

# **Troubleshooting Networks**

#### **How Do Networks Work?**

Most network troubles are reported with a complaint of, "I can't use anything on the network!" or "Everything seems slow!" There can be many causes for these complaints.

To use *MacPing* effectively, it is useful to have a bit of background about how *MacPing* works.

When computers communicate across a network, the data (say, of a file being transmitted) is sent in groups called *packets*. Packets can be up to 600 bytes long for AppleTalk services; IP-based services can use larger packets, generally in the range of 500–1,500 bytes, although certain protocols specify packets up to 8,192 bytes.

Whenever data is sent across a link, there is a chance that one or more of the packets will be garbled in transmission. Packets can be garbled from bad connections, faulty wiring, broken wires, and missing terminations. Furthermore, electrical noise from motors, fluorescent lights, etc. can corrupt packet reception just as lightning garbles radio reception. In larger networks, intermediate devices (such as routers or bridges) act as relay stations to pass packets to the ultimate destination. These routers may momentarily be too busy to handle any new packets and will ignore ("drop") newly arrived packets.

To ensure that its packets arrive correctly, a computer generally sends the packet and waits to receive an acknowledgment or "ack" packet from the intended receiver, which acts as a return receipt for the original data. If no ack has arrived in a reasonable time, the sender re-sends the data to be sure that it arrives eventually.

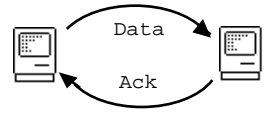

If occasional packets (fewer than 1–2%) are lost, the data transfer won't be slowed too much. If packet loss is higher, the frequent waits for acks accumulate and the user sees slow response.

While it is testing the network, *MacPing* sends an *echo request* packet and expects to receive an *echo response* packet. Since these echo packets are processed the same way as other packets traveling across the network, the delay and percent loss shown by *MacPing* is representative of the delay and loss of "real" packets. In this way, *MacPing* can measure the actual performance of the network.

#### **How Can MacPing Help?**

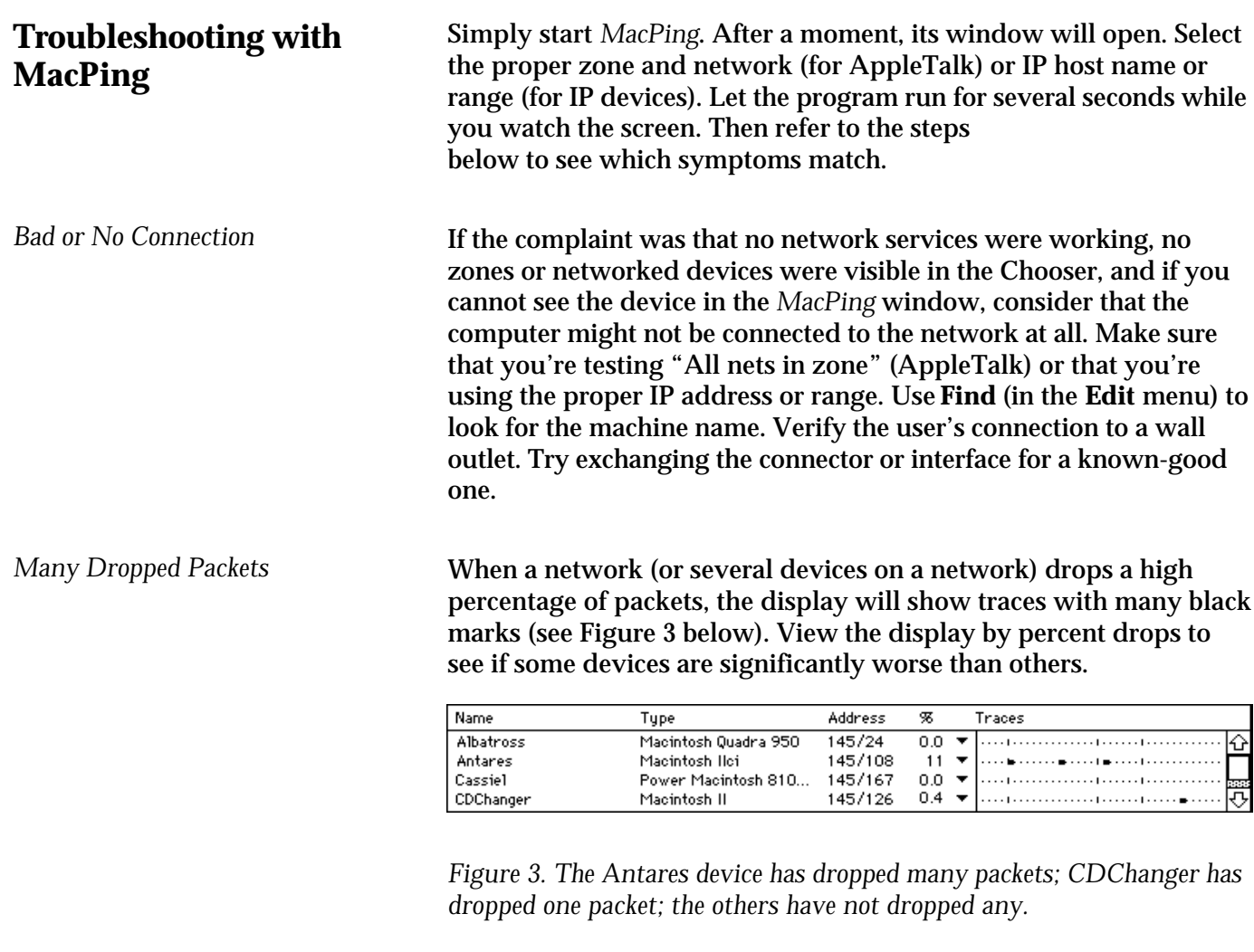

Since *MacPing* tests for packet loss directly, it can show individual devices (or entire network segments) that are experiencing trouble. On LocalTalk, packet loss over 2.5% indicates trouble. Ethernet (ThinNet, 10Base-T, or ThickNet) uses higher quality cabling—its packet drop rates should be well under 1%. Dial-up links (such as ARA) may have higher loss if the telephone line is "noisy."

Here are some suggestions for diagnosing packet loss problems:

- When a single device is worse than the others, consider that its network connection might be loose or defective. Check its termination. If possible, try replacing the connector or network interface card. Test the failing device continuously by clicking on its name, and try wiggling the wires, connectors, etc.
- When several devices are significantly worse than the others on the network, think about the characteristics they have in common: Are they geographically near each other? Are they on

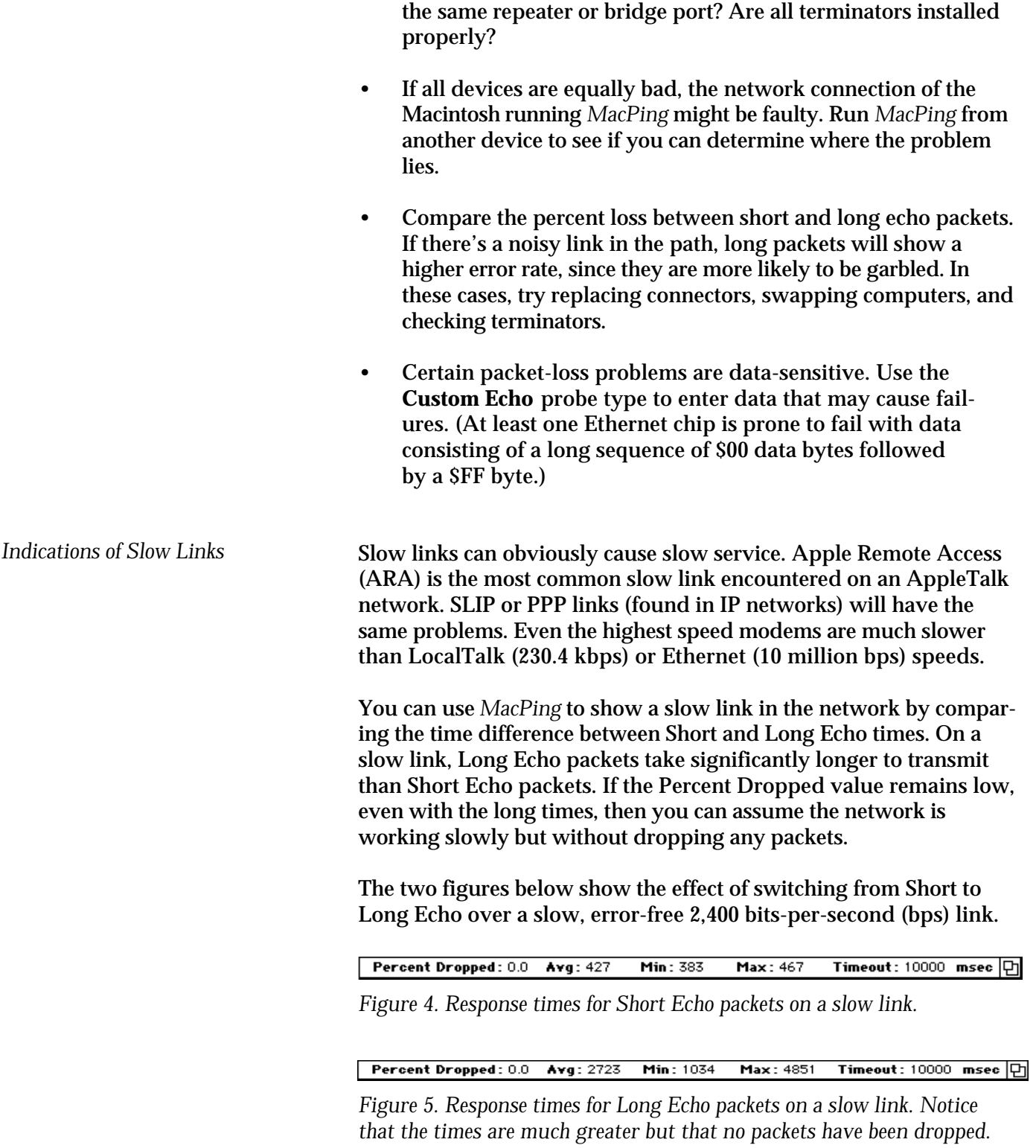

*Routing Delays and Other MacPing* measures the round-trip time between the transmitter and *Troubles* receiver, so you can judge whether the round-trip times can be causing trouble. Delays can arise from having several routers (or slow links) between the transmitter and receiver. Each router takes a finite time (generally 50 µsec to 10 msec) to process and forward a packet. Most commercial network routers are fast enough that the delay doesn't slow the network significantly. An overloaded router, on the other hand, can give bad response. You will see a large time difference between Long and Short Echo packets. A critical distinction between the reliable-but-slow link (described in the previous section) and an overloaded router is the *variance* between timings. As network equipment approaches its maximum capacity, the delay before a packet is processed gets larger. If a packet arrives while the router is busy, it will be delayed more than when the router is idle. This will be shown as a large spread between the Minimum (**Min**), Average (**Avg**), and Maximum (**Max**) times. Percent Dropped: 0.1 Min: 133 Max: 2284 Timeout: 2250 msec [中] Avg: 198 *Figure 6. Busy router: Note that the Average (Avg) and Minimum (Min) values are much smaller than the Maximum (Max) value.* In addition to a high variance of round-trip times, a busy router may begin to drop packets. This will occur when packets are arriving faster than the router can send them out. (This can happen to a router with two ports—a wide-area link and an Ethernet—when it receives a burst of traffic from the Ethernet. It may not have enough buffers to hold the packets, and they will be dropped.) This increases the Percent Dropped figure, as well as the variance in numbers. *Overloaded Servers* Overloaded servers will operate well when used by a few people but slow down when lots of people are using them. For example, a Macintosh Plus running the AppleShare file server software may seem quite slow. The slowness is caused by the time it takes the server machine to respond to the multitude of requests coming from each of its clients. *MacPing* won't help you detect an overloaded server. Instead, you may be able to estimate the change in responsiveness as you add additional users. The best fix for an overloaded server is selecting a more powerful processor; since this may be expensive, you should make sure the rest of the network is working properly before investing in new hardware. It's also important to note that using a faster processor will not make up for any of the other problems listed above; their effect is cumulative.

### **The MacPing Window**

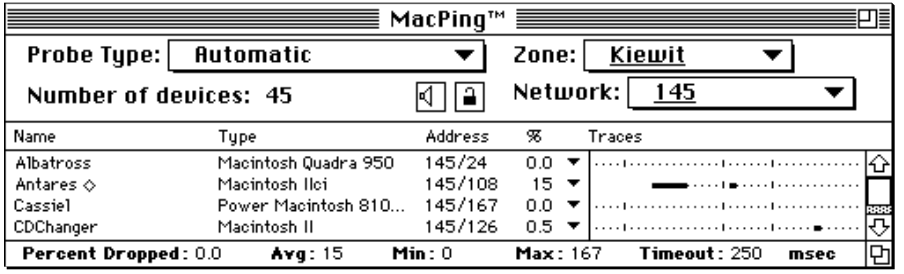

*Figure 7. The MacPing window. This display shows that Albatross successfully answered all probes; CDChanger dropped one packet; Antares is no longer being tested because it dropped five packets in a row.*

*Device List* The device list shows devices in the zone and network being tested. AppleTalk devices are identified by name, NBP type, node number and percent dropped. IP devices are identified by DNS name, System type (if available from a DNS server), and IP address.

> Expand the space for the device list by dragging the split bar (the vertical line that separates the device list from the traces). The left and right arrow keys also move the split bar.

> Test a single device by clicking on its name; extend the selection with **Shift-click**; and add (or remove) devices to the selection with **Command-click**. Clicking in the traces area selects (and tests) all devices. Hold the [**Shift**] or [**Command**] keys to change the "Number of Devices" legend to "Number Selected." **Optionclicking** "Number of Names" will show the total number of names in the device list.

The downward triangle in a device-list entry indicates that it has many network names. To show them all, click on a device for about a half-second. A pop-up menu will appear that shows all the names for the device. The number in parentheses is the AppleTalk socket for that name. Figure 8 below shows the popped-up names. *Device List Pop-up Menus*

> **Option-clicking** shows version numbers for the System, Finder, and AppleTalk driver as well as the type of network connection.

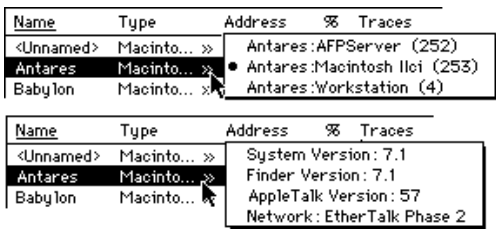

*Figure 8. Clicking (top) and Option-clicking (bottom) on a device name.*

*MacPing* will also show selected Management Information Base (MIB) variables for devices that support SNMP. The examples below show the selected values from the Macintosh MIB and the MIB-II for an IP device.

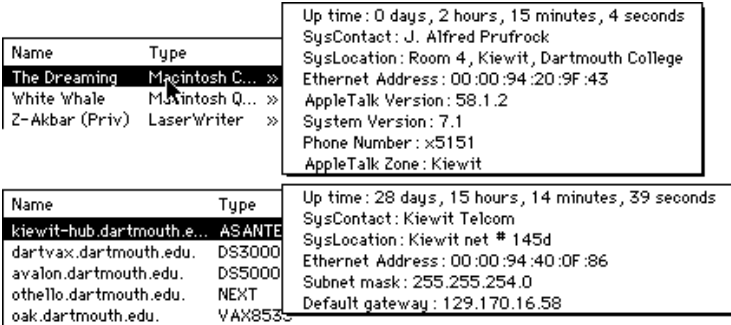

*Figure 9. Option-clicking on devices that support SNMP. The top shows the AppleTalk MIB; the bottom, the IP MIB.*

The traces show the history of the probes for each device. *MacPing* probes each of the devices, and then advances the screen to the right. Thus, each dot represents a single test of all devices.

A line of (green) dots (such as that for "Albatross" in Figure 7) shows that the device has successfully responded to all the probes. The black (or red) marks in the trace (such as those for "Antares") indicate that the probes (or the responses) were dropped.

Every five seconds, *MacPing* draws a small vertical mark. This indicates that probing is in progress, and it allows you to estimate the rate of probing. The marks generally won't be spaced evenly across the screen; they are closer together when:

- testing many devices
- testing with long packets
- many devices fail to respond (*MacPing* waits for each one)

The **Percent Dropped** field shows the percentage of packets dropped for all the selected devices. Click on the words **Percent Dropped** to reset the measurement back to zero.

The **Average** (**Avg**) field shows the average round-trip time for the selected devices. The **Minimum** (**Min**) and **Maximum** (**Max**) fields display the shortest and longest round-trip time seen during the test. Click on any of the times to reset the **Minimum** and **Maximum** to the current **Average** value.

*Traces*

*Percent Dropped*

*Average, Minimum, Maximum, and Timeout*

The **Timeout** is the time *MacPing* waits for a response to return. In automatic timer mode, *MacPing* sets the timeout to 1.5 times the current **Maximum**. You may also set the timeout manually with the **Adjust Timers** command (in the **Settings** menu) or by doubleclicking the **Timeout** value.

When testing an AppleTalk network, the **Zone** and **Network** popup menus show the zone and network being tested. Make a selection from these pop-up menus to choose a different zone or network.

The **Network** pop-up menu contains the networks that are part of the zone under test. If you change the **Zone** pop-up menu, the entries in the **Network** pop-up menu will be updated automatically. The **All nets in zone** choice tests the devices from all networks that comprise the selected zone.

The **Network** pop-up menu contains a **Test AppleTalk** and **Test IP** choice. These function identically to the commands with similar names in the **MacPing** menu (described on page 18).

**Note**: When dialing in with Apple Remote Access (ARA), the **Network** pop-up menu will contain two unusual network numbers: 0 (zero) and 65,535 (see Figure 10 on the next page). Devices shown as network 0 (zero) are connected to the Macintosh computer's (LocalTalk or EtherTalk) network. Devices shown on network 65,535 are those that are on the same AppleTalk network as the ARA server. The "real" network number is not visible to *MacPing*, since ARA re-maps network numbers.

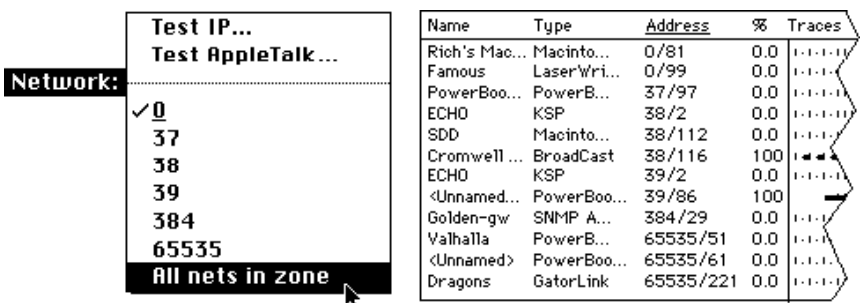

*Figure 10. The Network pop-up menu (left) and the device list (right) while dialed in with ARA. Note the existence of networks 0 and 65,535 in each.*

When testing AppleTalk devices, you can select from **Automatic**, **Short Echo** packets (8 data bytes), **Long Echo** packets (580 data bytes), **Name-Binding** packets, **Printer Status** packets, LocalTalk

*Zone and Network Pop-up Menus*

*Probe Type Pop-up Menu*

**RTS-CTS** packets (if *MacPing* is directly connected to the LocalTalk network under test), **Custom Echo** packets, or **Random Echo** packets.

In **Automatic** mode, *MacPing* alternates between sending **Short Echo** packets and **Printer Status** packets until the device answers a particular packet type. *MacPing* then continues to probe with that packet type.

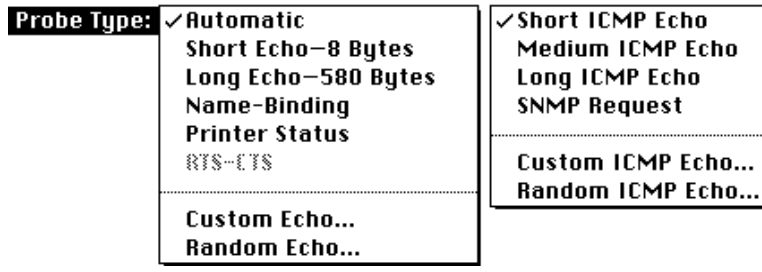

*Figure 11. Probe Type pop-up menus for AppleTalk and IP types.*

When testing IP devices, the **Probe Type** pop-up menu has **Short**, **Medium**, and **Long ICMP Echo** packets (8, 544, and 1,472 bytes respectively), as well as **SNMP Request**, **Custom ICMP Echo** packets, and **Random ICMP Echo** packets.

Custom Echo packets may be constructed by selecting **Custom Echo** or **Custom ICMP Echo** from the **Probe Type** pop-up menu. You will see the dialog shown in Figure 12. The values entered become the data of the AppleTalk or ICMP Echo packet. The data may be entered in either hexadecimal or ASCII. The length of the data (in bytes) is shown in the lower left corner.

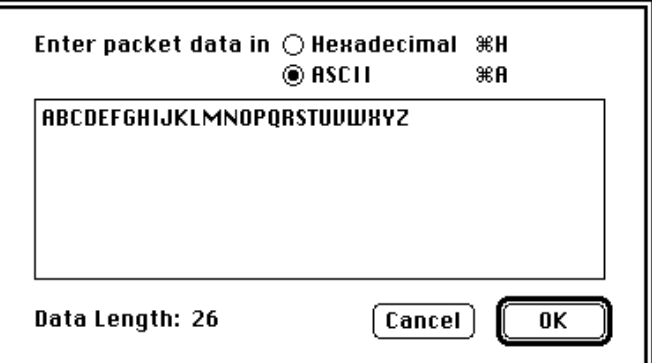

*Figure 12. Custom data entry dialog.*

*Custom Echo Data*

*Random Echo Data MacPing* will construct echo packets whose data consist of random values. Each echo packet *MacPing* sends will contain different data. Select **Random Echo** or **Random ICMP Echo** from the **Probe Type** pop-up menu. You will see the dialog shown in Figure 13. Enter the length of the data to be sent in each packet.

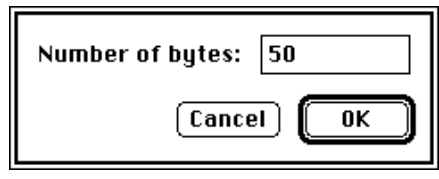

*Figure 13. Random data packet length dialog.*

During its normal AppleTalk testing, *MacPing* may detect that two devices are responding to a single echo packet. This is an indication that the devices have the same network address. Although a rare occurrence, this situation will guarantee that each of the machines with conflicting addresses will receive bad service.

When *MacPing* locates a node conflict, it highlights an indicator on the right side of the screen, as shown in Figure 14. Click the **Node Conflict** indicator to select the conflicting nodes (or choose **Select Node Conflicts** from the **Edit** menu).

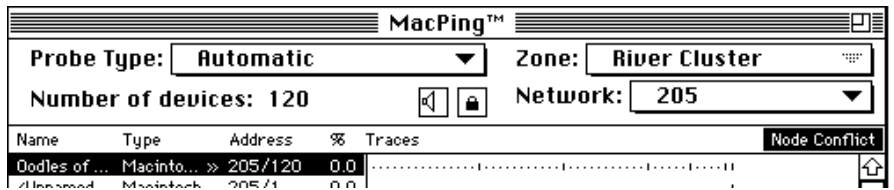

*Figure 14. Node Conflict indicator, at right edge of the window. Clicking on it selects all the nodes that appear to have conflicts.*

To see the names associated with those nodes, click and hold the mouse on the selected device. A list of the names associated with that address will pop up. You can use these names to identify the owners of the conflicting computers, as shown in Figure 15 below.

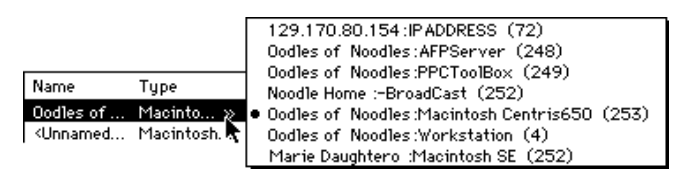

*Figure 15. Device pop-up menu showing a node conflict. Notice that two different Macintosh types (Centris 650 and SE) are registered on a single network address.*

#### *Node Conflicts*

Node conflicts generally occur if two devices cannot "hear" each other when they choose a network address while starting up. Running *MacPing* on each device can help diagnose the problem.

*Speaker and Lock Icons*

The Speaker and Lock icons in the *MacPing* window indicate the current state of the settings **Beep When Drops Occur** (in the **Settings** menu) and **Pause** (in the **MacPing** menu). Compare Figure 1 and Figure 2 to see the active and inactive states for each icon. Clicking on either icon will toggle its state.

# **Menus**

### **Apple ( ) Menu**

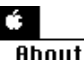

About MacPing™ 3.0 MacPing™ Help

The **Apple** ( ) menu contains **About MacPing**, **MacPing Help**, and the normal set of **Apple** menu items. The About box (Figure 16) displays the *MacPing* version and information about the network: the AppleTalk address, the IP address, the IP subnet mask, the Ethernet address, and the AppleTalk version.

If more than one Ethernet interface is installed, the Ethernet address field will contain the words "Many Addresses»". Click on the field to see a pop-up menu showing all the addresses.

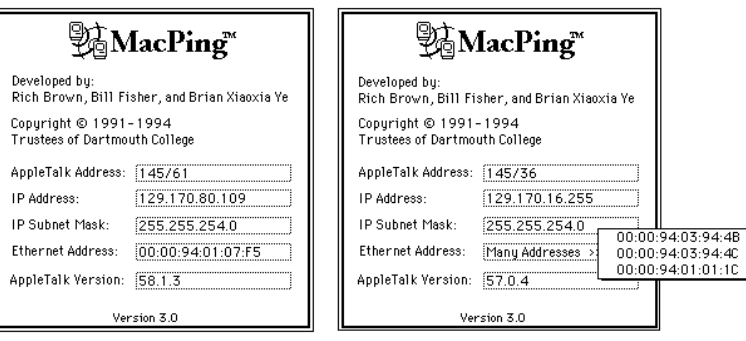

*Figure 16. The About box.*

Choosing **MacPing™ Help** will open the window shown in Figure 17. The Help window shows a list of topics in a pane on the left of the window. Click on a topic to see the associated text on the right.

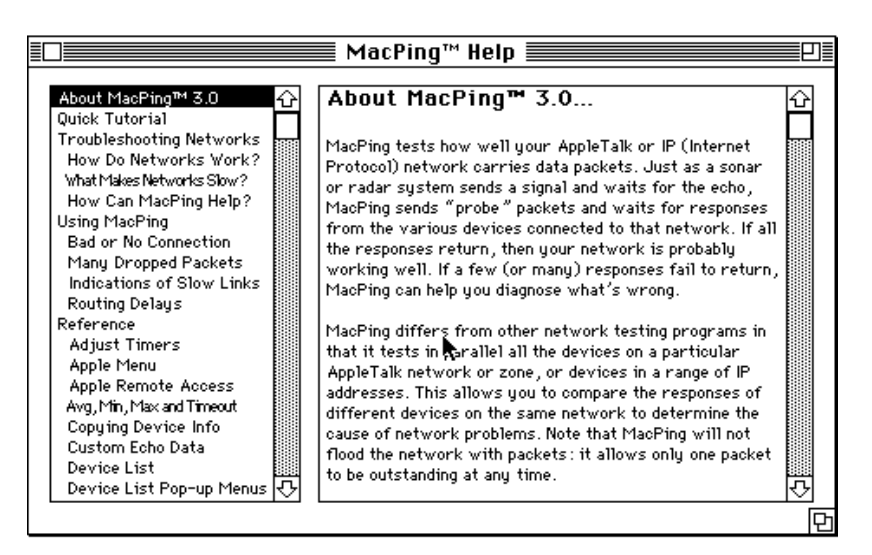

*Figure 17. MacPing Help window.*

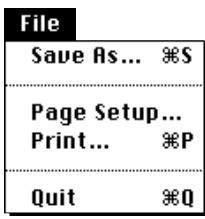

## **Edit Menu**

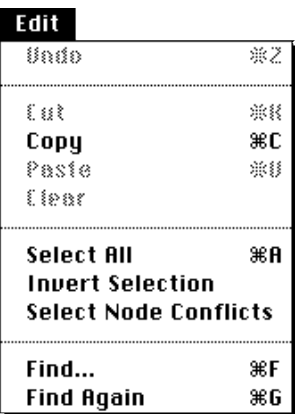

**File Menu Save As:** With the **Save As** command, *MacPing* will save the device list to a TEXT file. The file data consists of a header showing the test conditions (date and time, probe type, number of devices, testing and tested zones) followed by the device list, in tabseparated columns.

**Page Setup:** *MacPing* supports the standard **Page Setup** dialog.

**Print:** *MacPing* will print the device list and the traces for all the devices shown on the screen.

**Cut, Paste, and Undo:** The **Cut, Paste,** and **Undo** choices in the **Edit** menu are standard with all Macintosh applications.

**Copy:** The **Copy** command copies the displayed Name, Type, Address, and Percent columns for the selected devices. The Clipboard will contain the data as tab-separated TEXT. Use **Shiftcopy** to copy all names and types, not just the displayed names.

**Select All:** The **Select All** command selects all the devices in the device list. This causes all devices to be tested.

**Invert Selection:** The **Invert Selection** command reverses the selection state of all devices. You could use this to select all devices of a certain type, then choose **Invert Selection** to test everything *except* those devices.

**Select Node Conflicts:** The **Select Node Conflicts** command selects any devices which have the same network address. See page 14 for more information about node conflicts.

**Find:** The **Find** command allows you to search the entire device list for names and types that contain a desired string. *MacPing* always performs a case-insensitive string match. Names that match the string are selected and made visible in the device list. Figure 18 shows the dialog for specifying the search string.

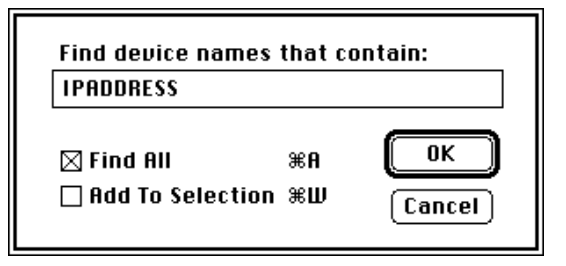

*Figure 18. The Find dialog.*

- The **Find All** checkbox will select all devices that match the search string. It is then convenient to use **View by Selected** (described below) to move these devices to the top of the device list.
- The **Add To Selection** checkbox causes newly found devices to be added to previously selected devices.

**Find Again:** The **Find Again** command selects the next device that contains a name or type that matches the **Find** string.

*MacPing* can display the names in several orders. Choose **View by**:

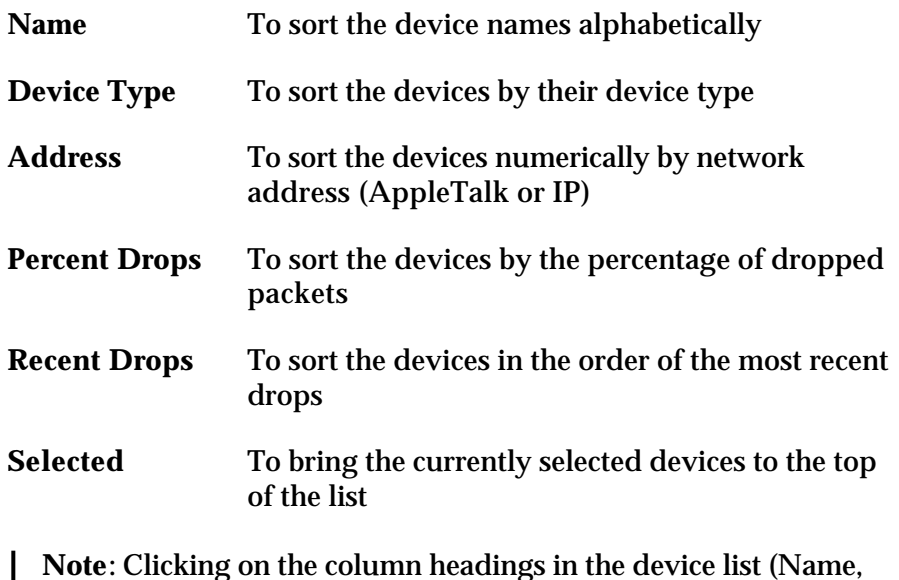

Type, Address, and %) sorts the entries in that order.

The **MacPing** menu allows you to modify the kind of test you are performing.

**Refresh Current Zone:** The **Refresh Current Zone** command clears the device list and rescans the network for all devices in the currently selected network and zone.

**Refresh All Zones:** The **Refresh All Zones** command rescans the network for AppleTalk zones. Use this command if the network status has changed (for example, when a new zone has been installed or a connection to a router has been lost or reestablished).

**Test Network:** You may select a network (or a range of networks) to be tested. Choose **Test Network** from the **MacPing** menu or **Test**

#### **View Menu**

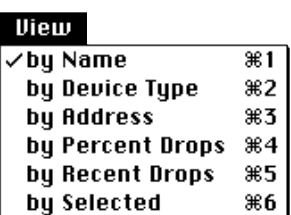

## **MacPing Menu**

#### MacPing

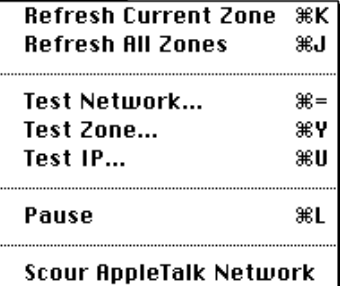

**AppleTalk** from the **Network** pop-up menu. You will see the dialog box shown in Figure 19.

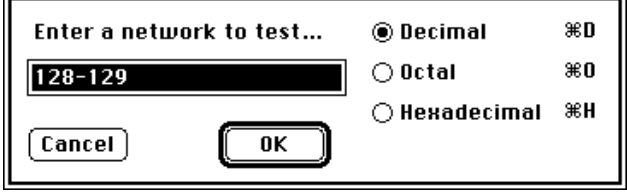

*Figure 19. Network-selection dialog.*

Type the desired network number and click **OK**.

To enter a network range, type the two numbers separated by a hyphen (-). *MacPing* will discover devices on the network number(s) and update the **Zone** pop-up menu properly.

If you know the network address of a particular device that you want to test, you may enter that address in the form *network/node*. *MacPing* will test that address along with the other devices on that network.

**Notes:** You can enter and display numbers in octal, decimal, or hexadecimal. These settings then apply throughout the program.

You can use this feature as a number base converter. Type the number to be converted and select a new base.

**Test Zone:** The **Test Zone** command allows you to select a zone to be tested. This is equivalent to selecting a zone from the **Zone** popup menu. You will see the dialog shown in Figure 20.

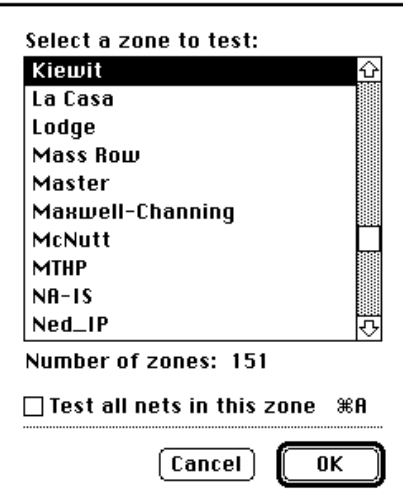

*Figure 20. The Test Zone dialog.*

Click the desired zone to be tested. You may also type the first characters of a zone name to select it. *MacPing* will test the network in the zone with the most respondents. Check the **Test all nets in this zone** checkbox if you want to test all devices that are part of the zone.

**Test IP:** The **Test IP** command allows you to select a host (or a range of hosts) to be tested. You will see the dialog in Figure 21.

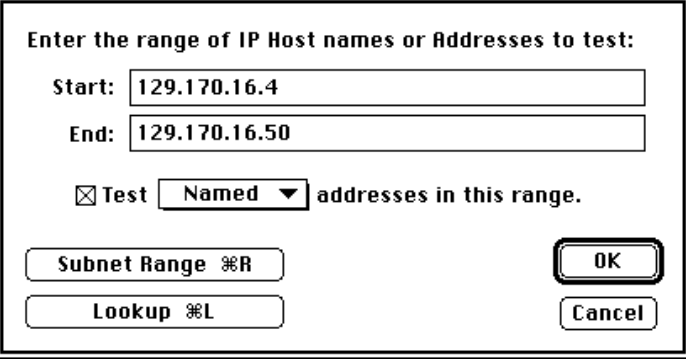

*Figure 21. The IP Host selection dialog.*

Typing a single DNS name (or IP address) will test that device. Entering two names (addresses) will test all the hosts between the two addresses.

If you click the **Lookup** button, *MacPing* will consult the DNS and change a name to its corresponding IP address, and vice versa.

You may click the **Subnet Range** button to set the range to the beginning and ending address of the device's subnet.

The pop-up menu **Test \_\_\_\_\_\_\_\_\_\_ addresses in this range** governs which hosts will be tested. You may choose between:

- **Named** Only test hosts with DNS names
- **• Active** Only test hosts that answer an initial echo probe
- **• All** Test all devices in the IP address range

**Notes:** You may enter IP addresses in hexadecimal. Type a "\$" and then the hexadecimal digits. You may separate the bytes of the value with spaces or any other nonhexadecimal character. For example, 129.170.16.4 could be entered as "\$81 AA 10 04".

You may also convert between dotted decimal and hex notation by typing **-H** (for hexadecimal) and **-D** (decimal).

# **Settings Menu**

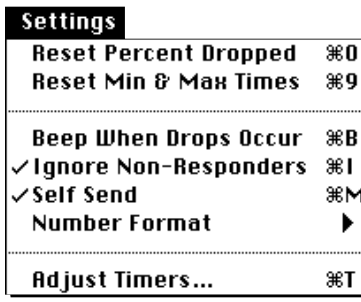

**Pause:** The **Pause** command suspends probing. Choosing **Pause** again resumes the probing. The lock icon in the device-list window reflects the current state of probing: an open lock indicates that *Mac-Ping* is probing; a locked icon indicates that probing is paused. When paused, the lock icon will flash periodically.

**Scour AppleTalk Network:** If a single AppleTalk network is selected in the **Network** pop-up menu, the **Scour AppleTalk Network** command will cause *MacPing* to "scour" (perform a thorough scan of) that network. *MacPing* sends an NBP LkUp packet to each possible AppleTalk address that is not already in the device list. This often finds additional nodes that were missed in the first scan.

**Warning**: This test puts a heavy load on certain routers, which may cause them to crash. Most network equipment will work well with this test.

The **Settings** menu allows you to change the way *MacPing* operates. All settings except **Pause** will be preserved when you quit *MacPing*.

**Reset Percent Dropped:** This zeroes the percent dropped figure shown at the bottom of the window. You may also click on the words "Percent Dropped" to set its value to zero.

**Reset Min & Max Times:** This sets the minimum and maximum times (shown at the bottom of the window) to the average value. This allows you to make new measurements after the times get too small or large, respectively. You may also click on the times at the bottom of the window to get the same effect.

**Beep When Drops Occur:** To make it easier to notice that a packet has been dropped, choose **Beep When Drops Occur**. *MacPing* will beep the first time a device fails to reply to a probe packet. Clicking on the speaker icon in the window will also toggle the beep setting.

**Ignore Non-Responders:** Devices that have been turned off or that don't respond make testing slower. Choose **Ignore Non-Responders** to cease probing devices after they fail to respond five times in a row. Choose **Ignore Non-Responders** again to select all devices again. Devices that are currently being ignored have a " " appended to the name and have no trace on the screen.

**Self Send:** A Macintosh computer will send packets to itself if the **Self Send** command is set. This is useful to see which AppleTalk NBP names are registered on the Macintosh running *MacPing*.

**Number Format:** *MacPing* can display numbers in three number bases: **Octal** (**-O**), **Decimal** (**-D**), or **Hexadecimal** (**-H**). Choose one of the three to display these numbers in your preferred number base. The default choice is **Decimal**.

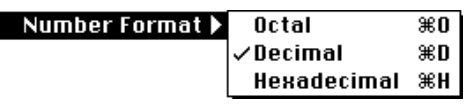

*Figure 22. Number Format pop-up menu.*

**Note:** Time values, the Percent Dropped figures , and IP addresses are always displayed in decimal.

**Adjust Timers:** Choose **Adjust Timers** to change the timers of *MacPing*, as shown in Figure 23.

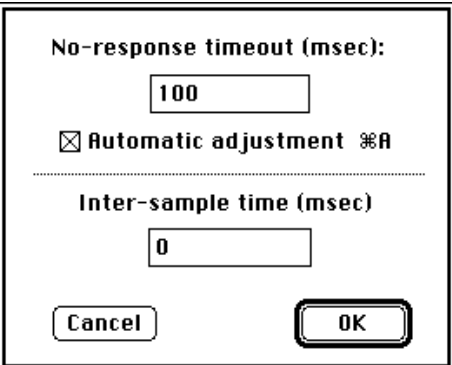

*Figure 23. Adjust Timers dialog.*

The **No-response timeout** tells *MacPing* how long to wait for a response to come back from a device. This is also the "Timeout" value shown at the bottom of the *MacPing* window. Set this to a value longer than the expected response time, but short enough that you can get a reasonable probing rate. *MacPing* adjusts the no-response timeout whenever you select a new network or zone. If the **Automatic adjustment** box is checked, *MacPing* will recompute the no-response timeout as the network response changes. The timeout will be set to 1.5 times the longest successful response, up to 10 seconds. You can also set the timeout manually. The checkbox will be unchecked automatically when you type.

**Note:** Setting the timeout too short can flood the network with packets, since *MacPing* won't wait long enough for the responses to return.

The **Inter-sample time** adjusts how long *MacPing* waits before retesting the device list. Normally, *MacPing* will probe devices as fast as possible. That is, when the inter-sample time is set to zero, *MacPing* begins probing the device list immediately after redrawing the traces. You may increase the inter-sample time to send less traffic into the network.

# **Appendix A: Technical Details**

**Locating Devices on a Single AppleTalk Network**

This section discusses the detailed operation of *MacPing*. It gives the various methods *MacPing* uses to discover devices on a network; the ways it uses SNMP and Macintosh System Status packets to obtain system information; the normal testing steps; and the packet formats used during testing.

*MacPing* uses several techniques to locate devices in an AppleTalk network. To locate all devices on a single AppleTalk network:

- 1. *MacPing* first sends a ZIP Query to the local router to obtain the zone name. When dialed in with ARA, the Macintosh acts as a router, so *MacPing* broadcasts an RTMP request to network 65,535 to find a router for the ZIP Query.
- 2. *MacPing* then sends three NBP =:=@*zone* BrRq's to the router. It waits until no responses have arrived for 0.75 seconds before sending the next BrRq. *MacPing* then collects and sorts the network numbers from all the NBP Responses and places them in the **Network** pop-up menu. If the user hasn't selected a network to test, the network with the most NBP Responses will be tested. *MacPing* also collects the names of all the devices that respond and places them in the device list.

**Note:** When starting up, *MacPing* always tests the zone and network to which it is connected.

- 3. After the NBP BrRq's, *MacPing* sends a single Echo Request packet to the network under test. This Echo Request is addressed to the broadcast link address (to evoke responses from all the devices on that network). *MacPing* collects Echo Responses until no responses arrive for one second.
- 4. If new devices are discovered by this broadcast Echo Request, *MacPing* sends a single directed =:=@*zone* LkUp to each device. If it responds, the names will be added to the pop-up menu in the device list. If no responses return, the device will be listed with name of "Node *xxxx/xx*" and a type of "Unknown," where *xxxx/xx* is the AppleTalk address.

**Locating All Devices in an AppleTalk Zone** *MacPing* follows much the same procedure as above: it sends an =:=@*zone* BrRq to the local router but does not send the Echo packet. It then builds the device list from the devices that respond.

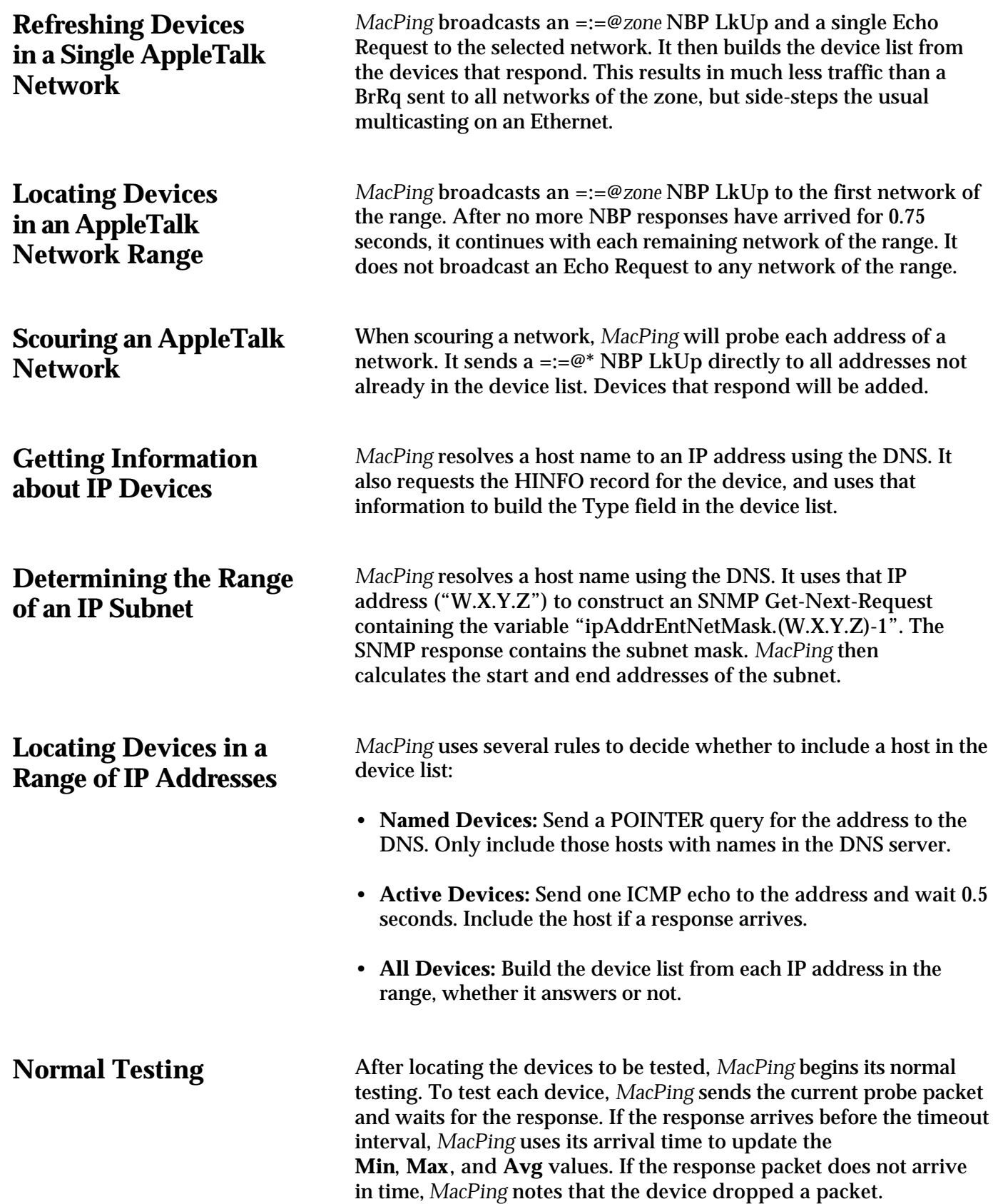

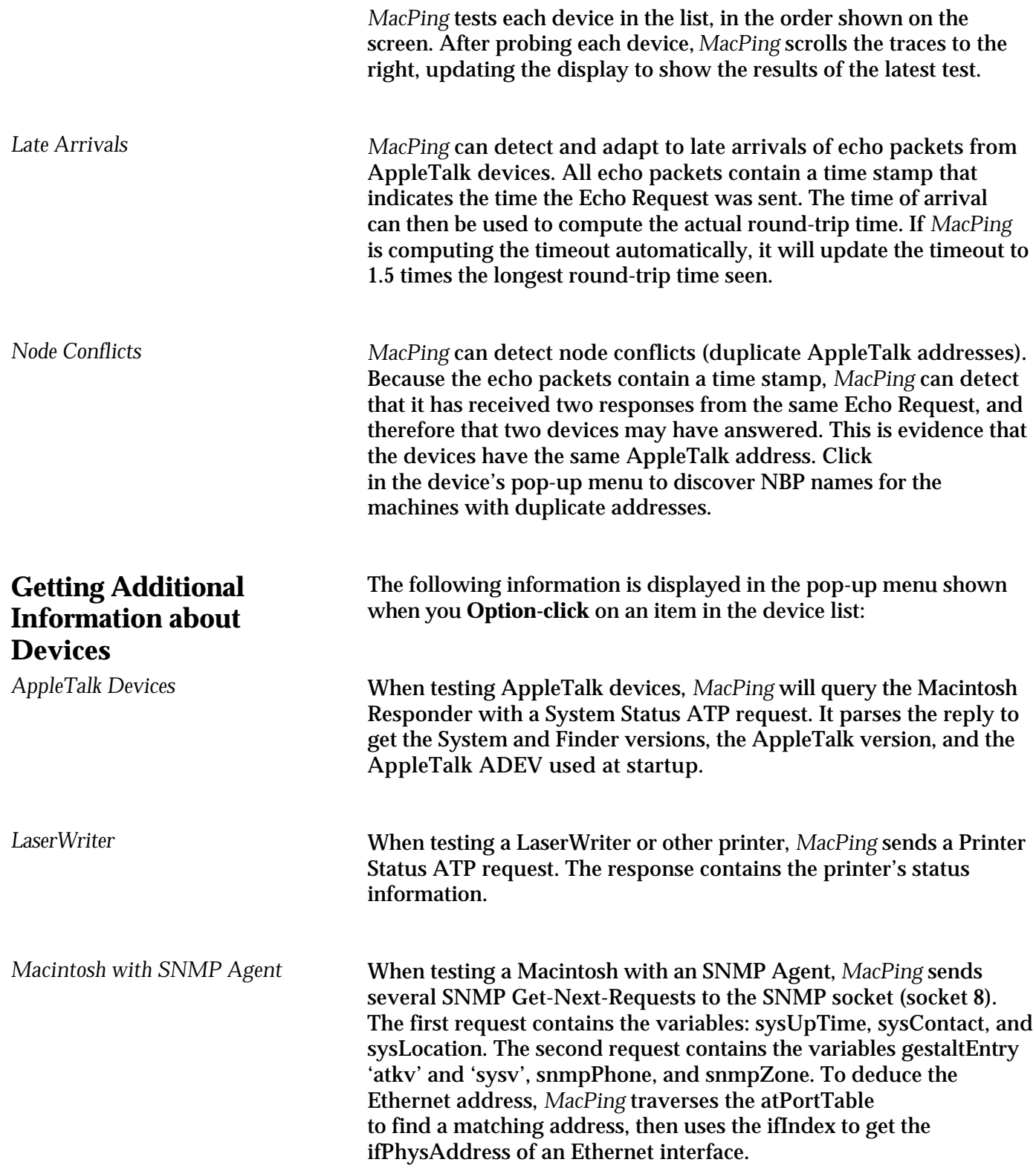

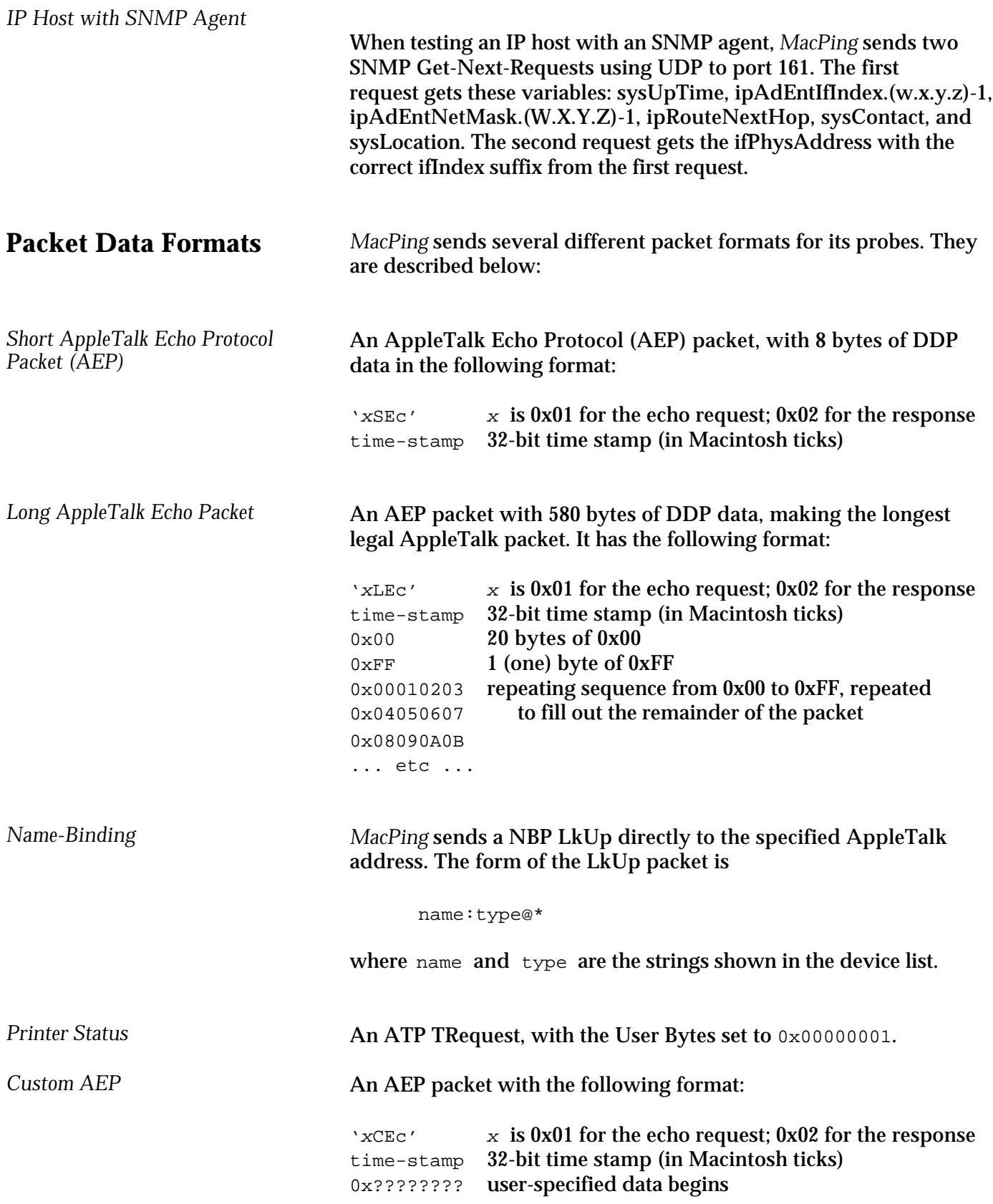

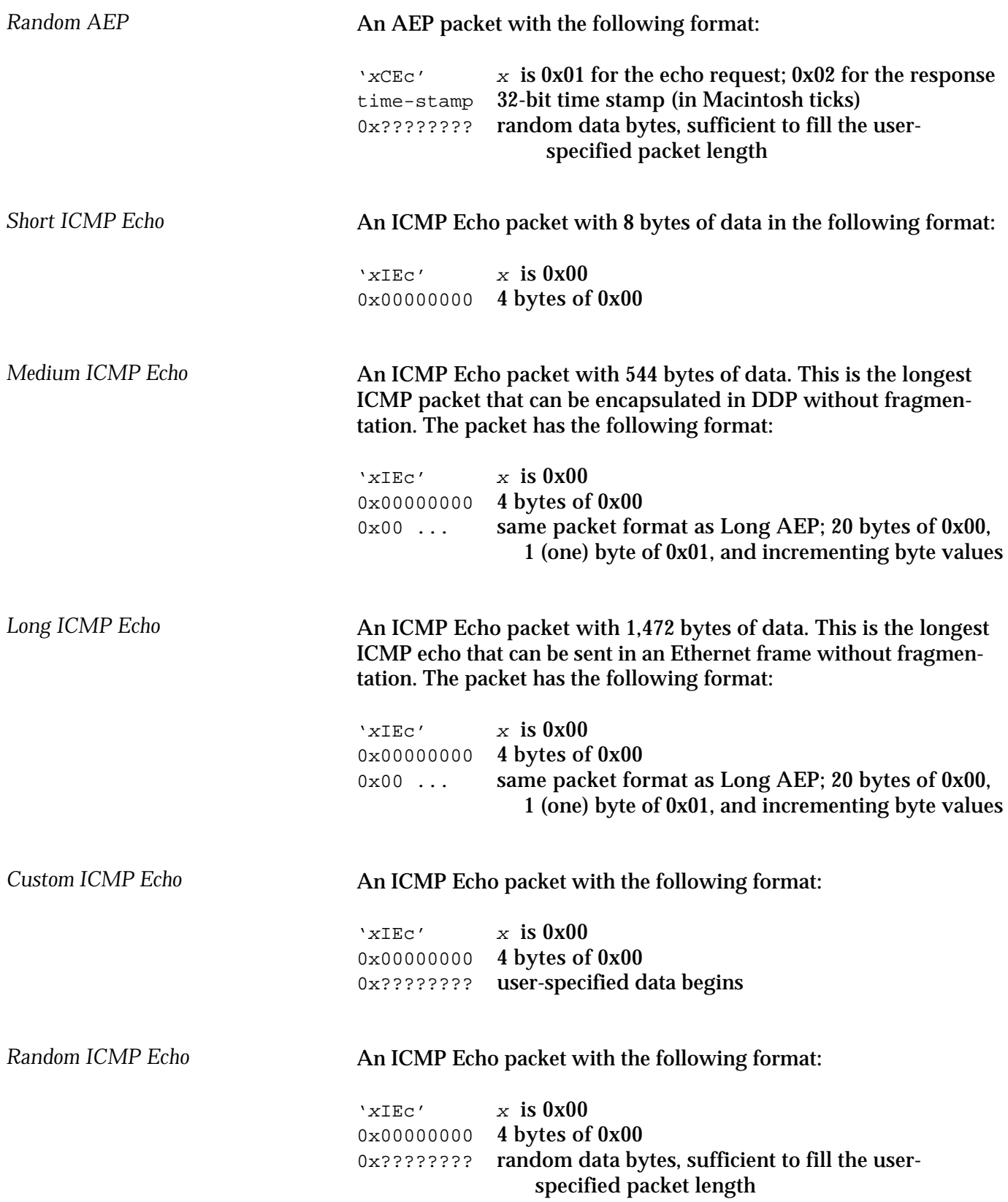

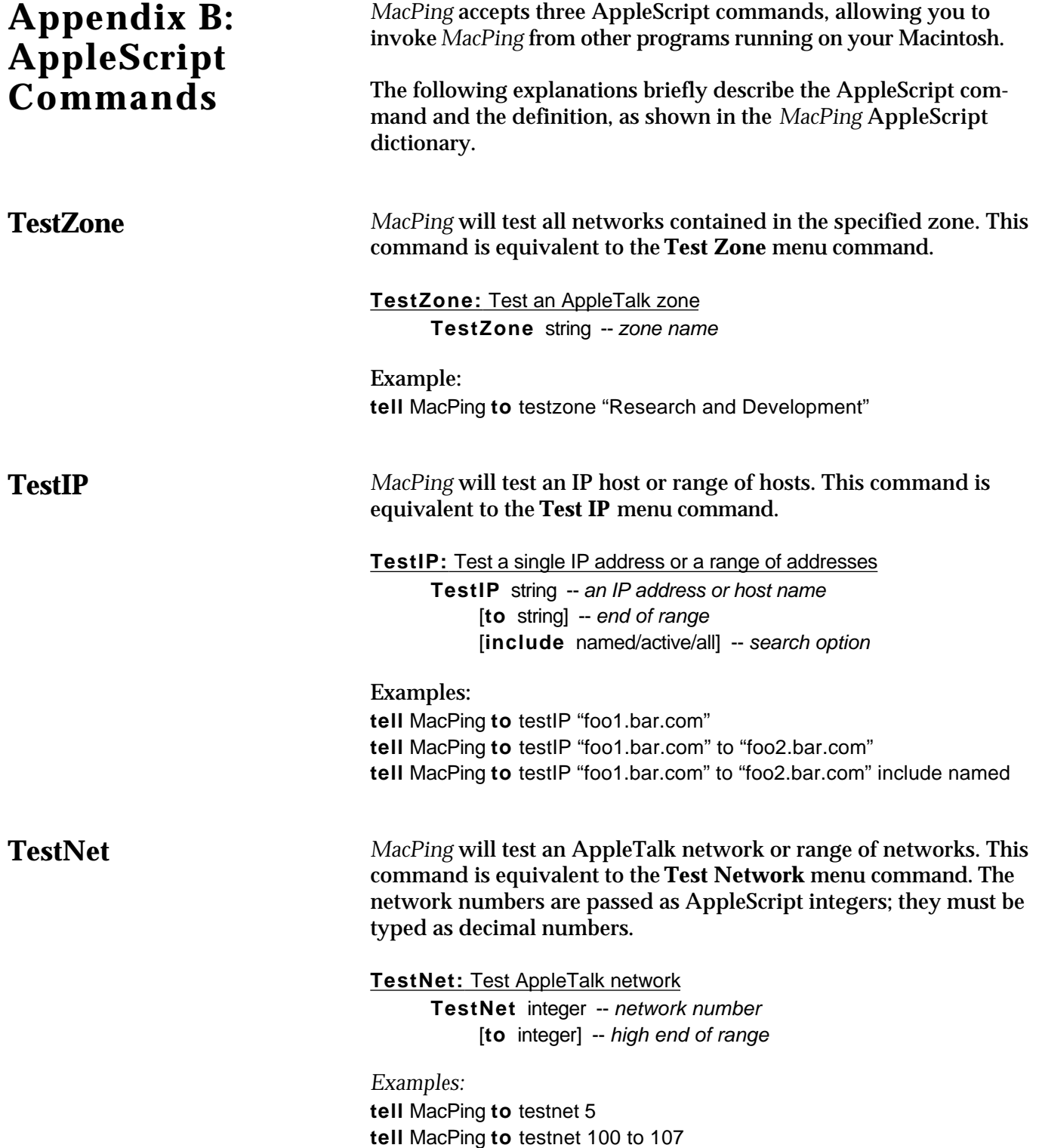

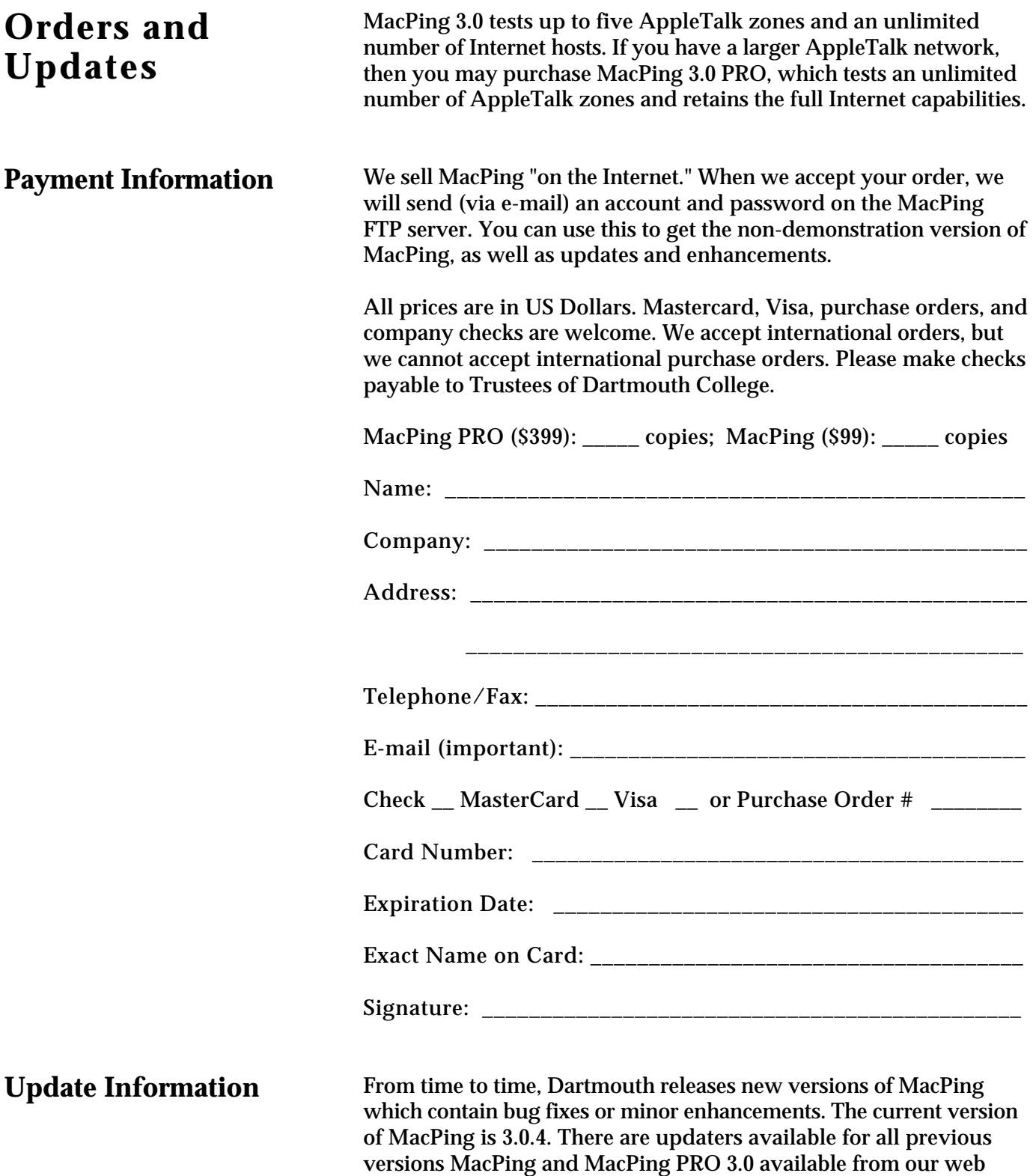